## Instructions on full paper submission for iDECON/MS 2017

- 1. Prepare your manuscript by using the format template for iDECON/MS 2017. Note that the short paper must be 2-4 pages and the regular paper must be 5-10 pages.
- 2. Log in to EasyChair for iDECON/MS 2017.

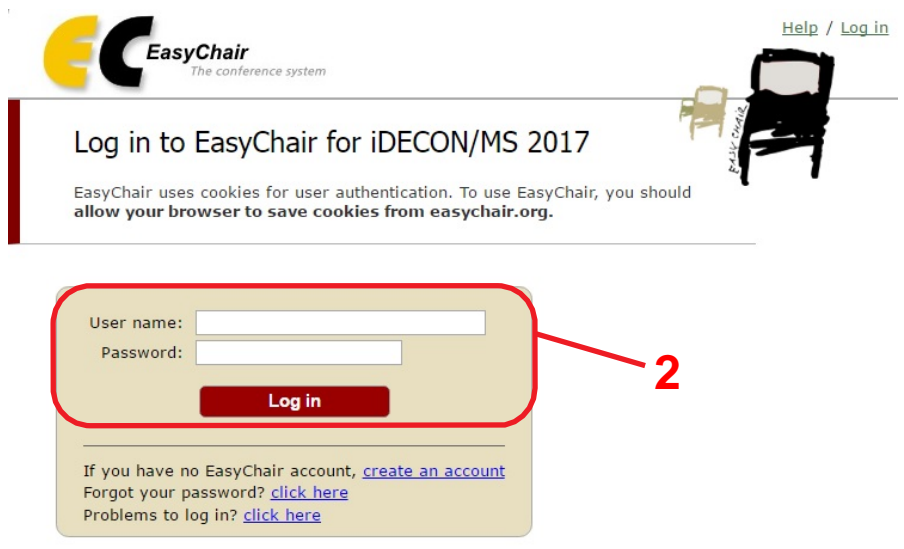

3. Tick "My Submission" so you will find your abstract submission information.

Choose one of your submission information you want to update.

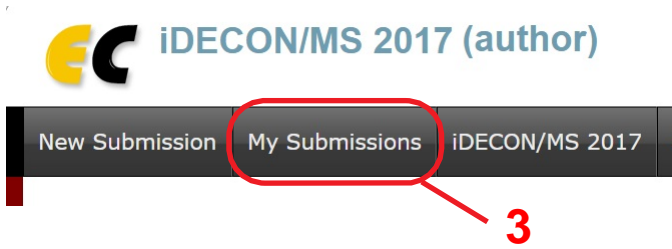

4. If you want to update abstract, keywords, and authors information, tick "Update information" or "Update authors".

Don't make drastic change of your paper title except reviewers suggest it.

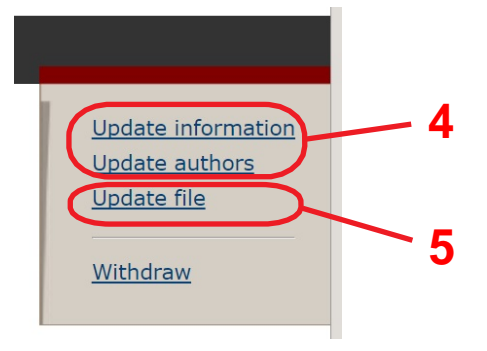

- 5. Tick "Update file" and upload your paper (in the PDF format). Make sure that your paper follows the conference paper style. Please refer to the iDECON/MS2017 home page for details.
- 6. Confirm the e-mail from EasyChair. You will receive the update information.